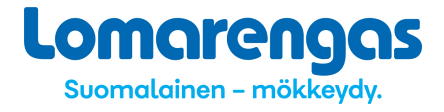

### **Tervetuloa käyttämään Lomarenkaan OMAliittymää!**

Omistajille tarkoitettuun käyttöliittymään, **OMAliittymään**, pääset netissä osoitteessa:

#### **http://www.lomarengas.fi/loginForm**

Osoite kannattaa tallentaa tietokoneelle suosikkeihin. Pääset kirjautumaan myös www.lomarengas.fi – sivujen Kohteiden omistajat –osion OMAliittymä-kohdasta. Liittymä on mobiilioptimoitu, joten voit käyttää sitä helposti myös älypuhelimella tai tabletilla. Sekä mobiili- että tietokoneversiossa on samat toiminnallisuudet.

Täytä käyttäjätunnus ja salasana, jotka olet saanut Lomarenkaasta, jonka jälkeen klikkaa Sisään. Huomioithan, että salasanan isoilla ja pienillä kirjaimilla on merkitystä, joten täytä tiedot juuri siinä muodossa, jossa olet ne saanut. OMAliittymä on uudistettu 12/2017, mutta aiemmat tunnukset ja salasanat ovat edelleen käytössä.

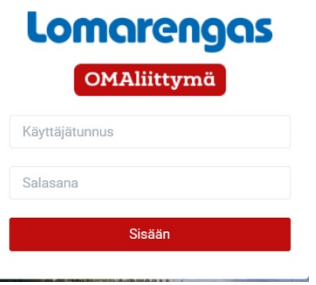

#### **TILASTOT**

Tilastot-osiossa voit ottaa oman kohteesi / omien kohteidesi varaustilastoja.

- 1. Valitse haluamasi tilasto (mökkitilasto, kuukausitilasto tai maatilasto)
- 2. Lisää aikaväli, jolta haluat tilaston. Voit valita päivät kalenterista tai näppäillä manuaalisesti. HUOM. Jos näppäilet, niin huomaathan, että myös nollat pitää lisätä (esim. 01.06.2020). Tähän kohtaan valitaan se aikaväli, jona aikana toteutuvat/-neet varaukset tilastoon halutaan.
- 3. Lisää aikaväli, jona aikana tehdyt varaukset haluat tilastoon mukaan. HUOM. Jos haluat mukaan kaikki varaukset, niin alkupäiväksi kannattaa valita päivämäärä yli vuoden takaa, koska varauksia tehdään jopa vuoden päähän varauspäivästä (esim. kesän 2020 tilastoja ottaessasi voit valita alkupäiväksi 01.01.2019). Näin saat tilastoon varmasti kaikki haetulla ajalla voimassa olevat varaukset. Loppupäiväksi valitse kuluva päivä.
- 4. Valitse kohde / kohteet, jotka haluat tilastoon. Mikäli Sinulla on useampi kohde ja haluat kaikki kohteet samaan tilastoon, voit valita "Kaikki kohteet". Mikäli Sinulla on useampi kohde ja haluat valita tilastoon niistä esim. 2 kohdetta, valitse kyseiset kohteet yksitellen klikkaamalla ensin toista kohdetta ja sen jälkeen toista. Kohde tulee valita silloinkin, kun Sinulla on vain 1 kohde.

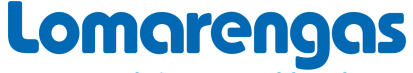

Suomalainen - mökkeydy.

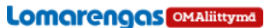

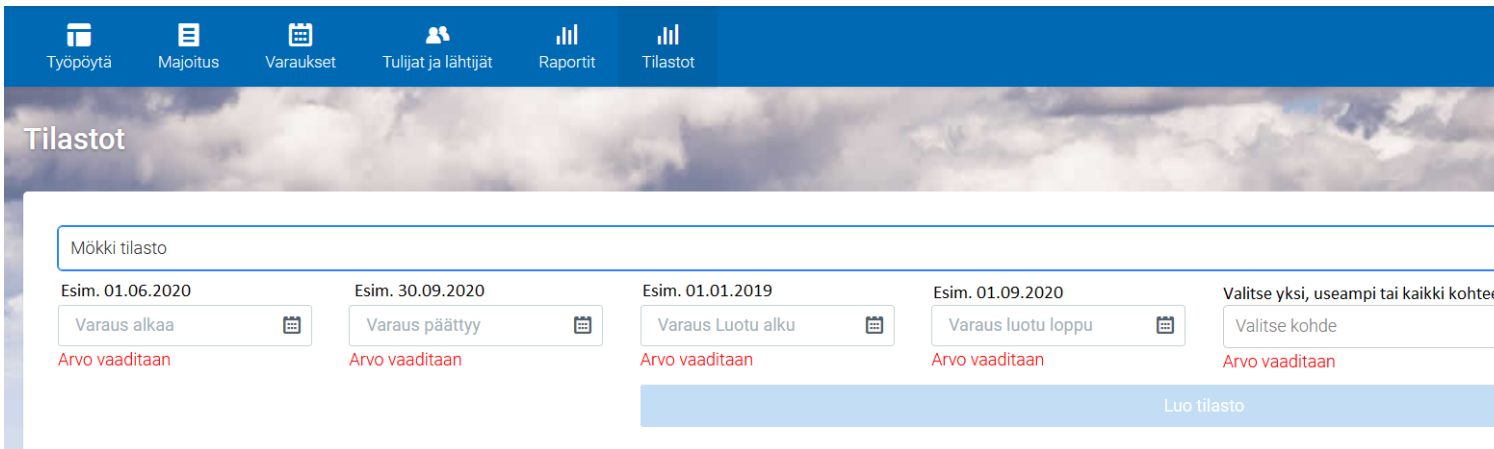

Mökkitilastossa näet kohdekohtaisen vertailun hakemasi aikavälin ja vastaavan aikavälin edellisen vuoden osalta. Mukana vertailussa varatut viikot, vuorokaudet, henkilömäärä, varausten lukumäärä, tilityssumma, omien varaustesi vuorokaudet ja lukumäärä sekä prosentuaalinen muutos haetun ja edellisen vuoden välillä.

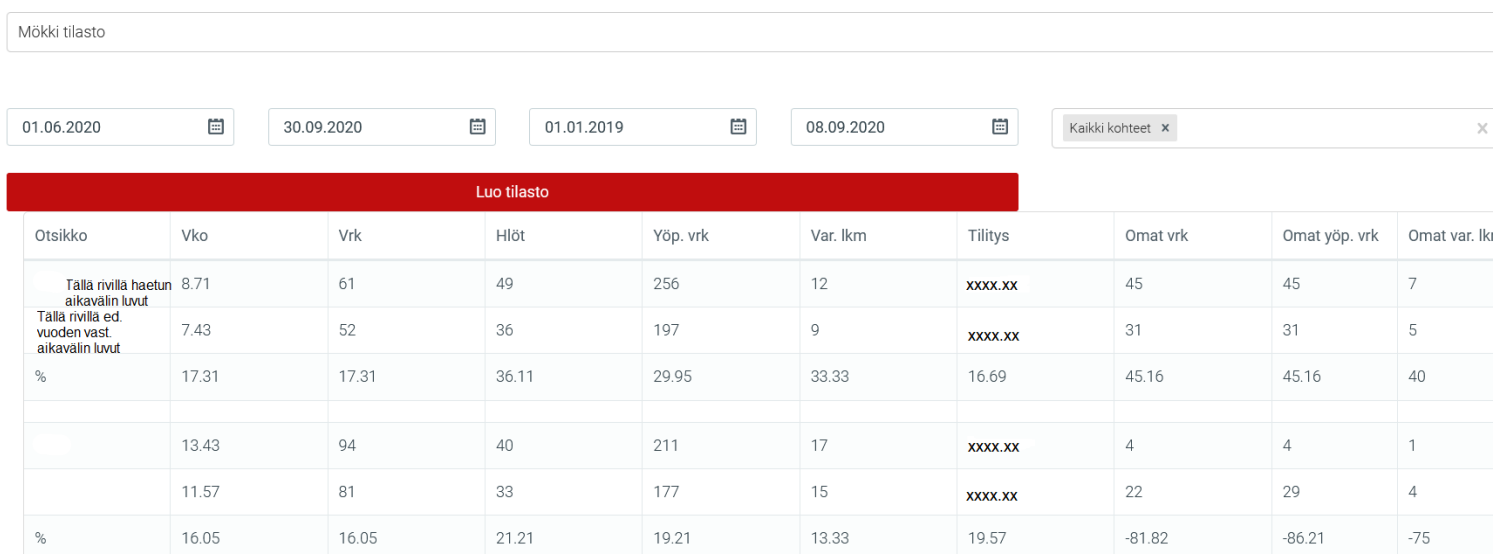

Tilaston alalaidassa on painike "Valitse kaavio", josta saat esille vertailun graafisessa muodossa. Graafisessa muodossa esitetty vertailu on valittavana euromääräisen myynnin, vuorokausien lukumäärän ja varausten lukumäärän osalta. Voit valita haluamasi kaavion alasvetovalikosta.

Vuorokausien ja varausten lukumäärän osalta vertailupalkit annetaaan niin Lomarenkaan kuin omistajan omien varausten osalta.

# Lomarengas Suomalainen - mökkeydy.

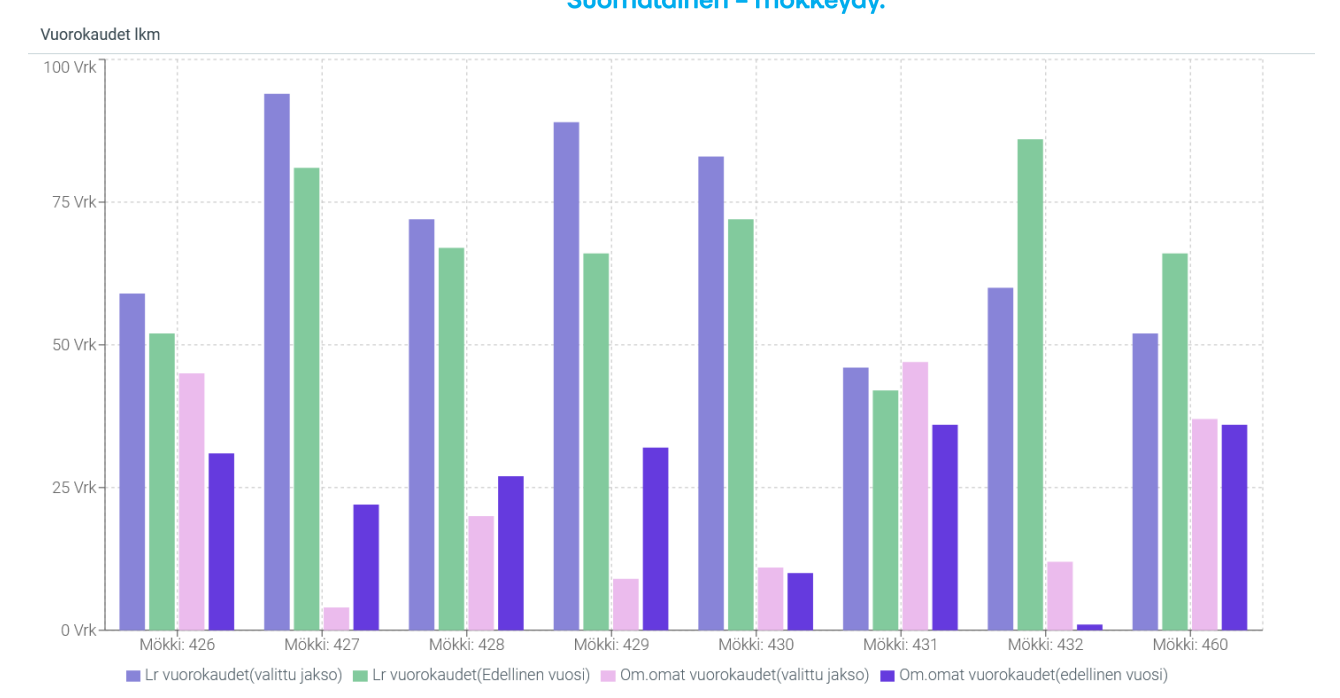

Kuukausitilastossa näet kuukausi-vertailun haluamaltasi ajalta haluamiesi kohteiden osalta. Mukana vertailussa varatut viikot, vuorokaudet, henkilömäärä, varausten lukumäärä, tilityssumma sekä omien varaustesi vuorokaudet ja lukumäärä.

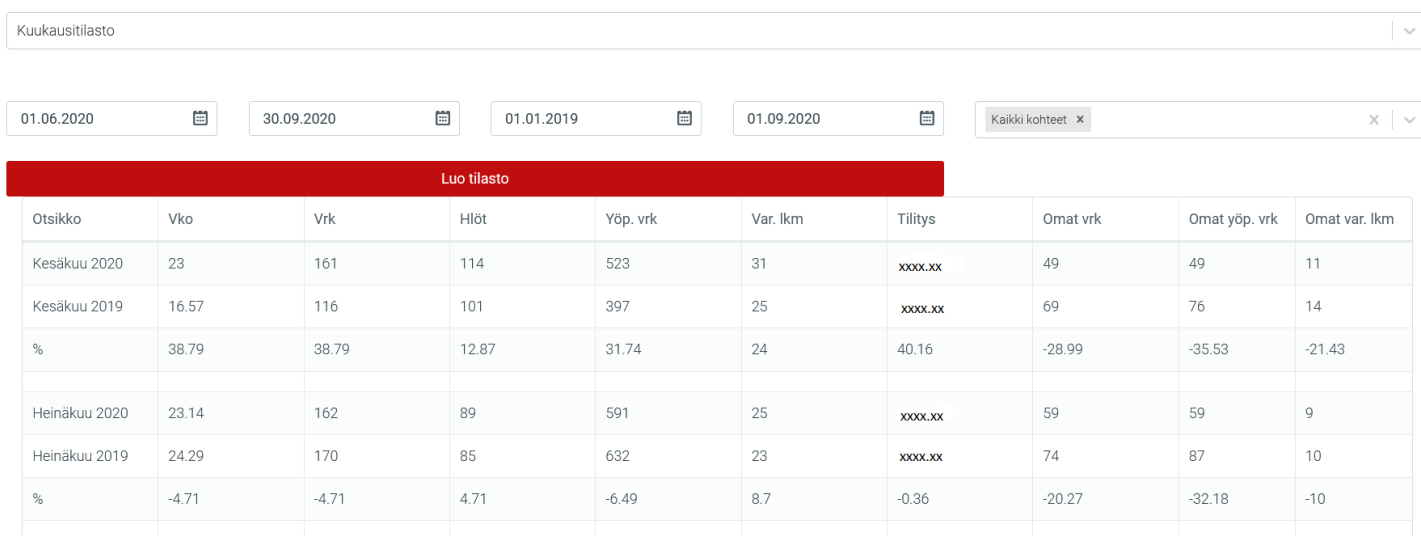

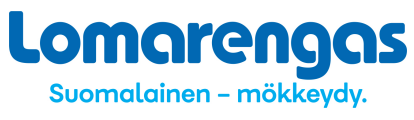

## Maatilastosta näet, miten eri kansallisuuksien varausmäärät ovat muuttuneet.

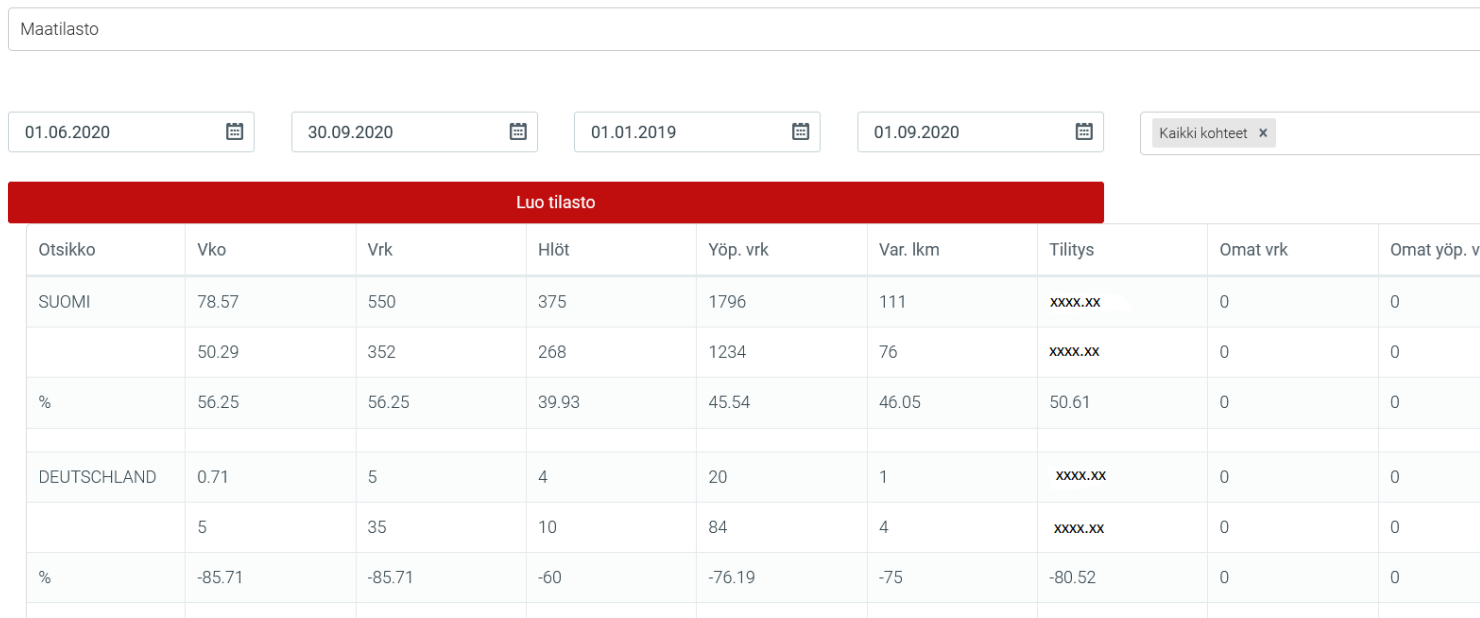